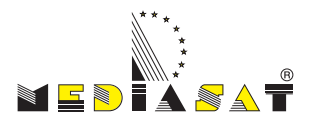

# Bedienungsanleitung **DVB S2000**

Kompakt-Kopfstelle zur Umsetzung von 2 SAT - Transponder (DVB-S/S2) in COFDM (DVB-T)

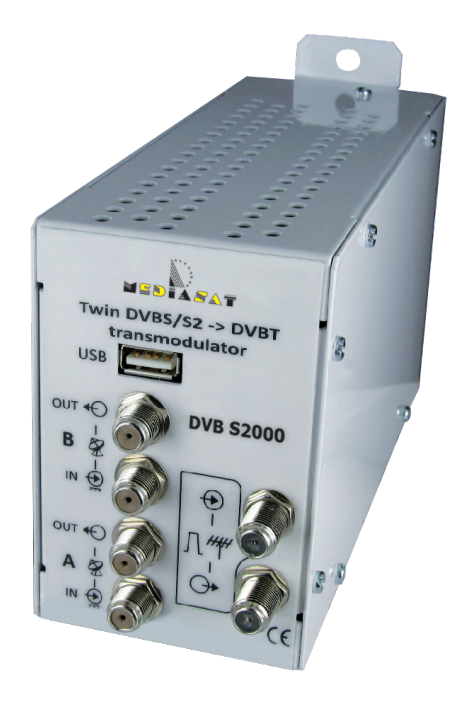

www.mediasat.com

#### **INHALT**

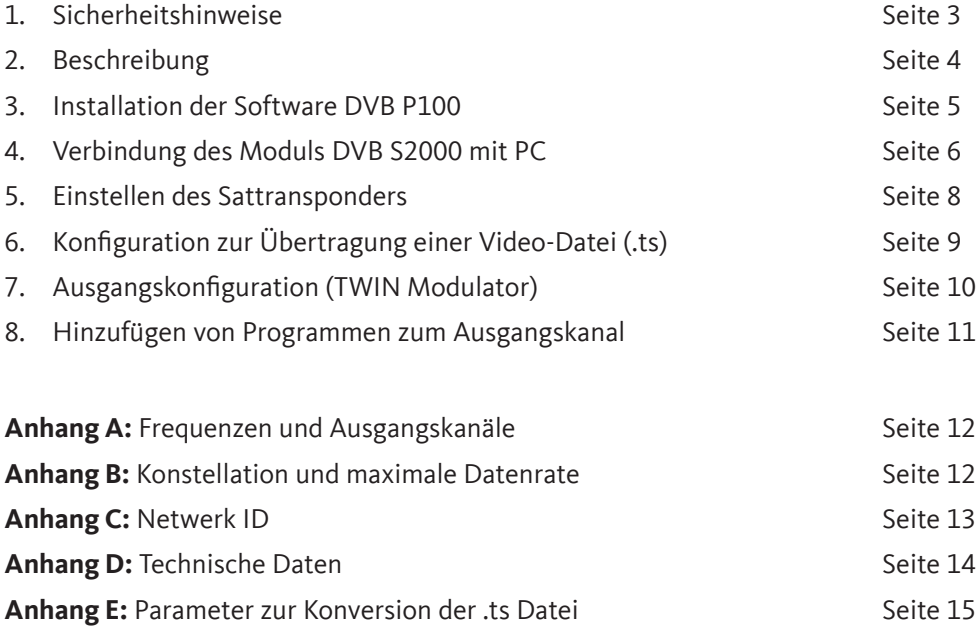

### **Hinweis**

Die CE Kennzeichnung des Gerätes garantiert dessen Konformität mit den Europäischen Direktiven C E hinsichtlich Sicherheit, elektromagnetischer Kompatibilität und Kennzeichnung. **Mediasat AG, E. Fermi Str. 34, I-39100 Bozen**

#### **Verbraucherinformationen**

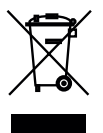

Betreffend die "Anwendung der Direktiven 2002/95/CE, 2002/96/CE und 2003/108/CE, hinsichtlich der Reduzierung gefährlicher Substanzen in elektrischen und elektronischen Geräten, sowie der Entsorgung von Abfällen."

Das Symbol des durchkreuzten Abfallkübels auf dem Gerät weißt darauf hin, dass letzteres am Ende seiner Lebensdauer von anderen Abfällen getrennt gesammelt werden muss.

#### **Wichtige Hinweise**

Die in dieser Bedienungsanleitung enthaltenen Informationen werden unter Vorbehalt von Fehlern und Änderungen gegeben! Schäden, die durch eine nicht korrekte Verwendung der in diesem Benutzerhandbuch enthaltenen Informationen entstehen, sind von jeglicher Garantieleistung ausgeschlossen.

#### **Sicherheitshinweise**

- 1. Lesen Sie diese Sicherheitshinweise sorgfältig.
- 2. Bewahren Sie die Sicherheitshinweise auf.
- 3. Beachten Sie alle Warnungen.
- 4. Befolgen Sie die Sicherheitshinweise.
- 5. Das Gerät darf nur in trockenen Räumen betrieben werden. In feuchten Räumen oder im Freien besteht die Gefahr von Kurzschluss (Achtung: Brandgefahr) oder elektrischem Schlag (Achtung: Lebensgefahr).
- 6. Wählen Sie einen Montage- bzw. Aufstellungsort, an dem unter keinen Umständen Flüssigkeiten oder Gegenstände in das Gerät gelangen können (z.B. Kondenswasser, Gießwasser etc.).
- 7. Setzen Sie das Gerät niemals direkter Sonneneinstrahlung aus und vermeiden Sie die direkte Nähe von Wärmequellen (z.B. Heizkörper, andere Elektrogeräte, Kamin etc.).
- 8. Reinigen Sie das Gerät nur mit einem leicht feuchten Tuch.
- 9. Lüftungsschlitze und Kühlkörper sind wichtige Funktionselemente an den Geräten. Bei Geräten, die Kühlkörper oder Lüftungsschlitze haben, muss daher unbedingt darauf geachtet werden, dass diese keinesfalls abgedeckt oder zugebaut werden. Sorgen Sie außerdem für eine großzügig bemessene Luftzirkulation um das Gerät. Damit verhindern Sie mögliche Schäden am Gerät sowie Brandgefahr durch Überhitzung.
- 10. Installieren Sie die Geräte nur in Übereinstimmung mit der Bedienungsanleitung (Technische Hinweise) des Herstellers.
- 11. Stecken Sie keine Gegenstände durch die Lüftungsschlitze. Gefahr durch elektrischen Schlag.
- 12. Um sowohl Beschädigungen am Gerät als auch mögliche Folgeschäden zu vermeiden, dürfen für Wandmontage vorgesehene Geräte nur auf einer ebenen Grundfläche montiert werden.
- 13. Zur Vermeidung gefährlicher Überspannungen (z.B. Brandgefahr und Lebensgefahr), muss auf die Erdung angeschlossener Geräte geachtet werden.
- 14. Die Sicherheitsbestimmungen der jeweils aktuellen Normen EN 60728-11 und EN 60065 sind zu beachten.
- 15. Beachten Sie auch alle gültigen nationalen Sicherheitsvorschriften und Normen.
- 16. Der Montage bzw. Aufstellort muss eine sichere Verlegung aller angeschlossenen Kabel zulassen. Stromversorgungskabel sowie Zuführungskabel dürfen nicht durch irgendwelche Gegenstände beschädigt oder gequetscht werden.
- 17. Führen Sie keine Service-Arbeiten während eines Gewitters durch. Ziehen Sie den Netzstecker bei Gewittern oder bei längeren Phasen in denen das Gerät nicht benutzt wird.
- 18. Verwenden Sie nur vom Hersteller zugelassenes Zubehör.
- 19. Das Gerät darf nur durch qualifiziertes Fachpersonal geöffnet werden. Vor Öffnen des Gerätes Netzstecker ziehen bzw. Stromzuführung entfernen, andernfalls besteht Lebensgefahr. Dies gilt auch, wenn Sie das Gerät reinigen oder an den Anschlüssen arbeiten. Reparaturen am Gerät sind ausschließlich vom Fachmann unter Beachtung der geltenden VDE-Richtlinien durchzuführen.

# **DVB S2000** Bedienungsanleitung

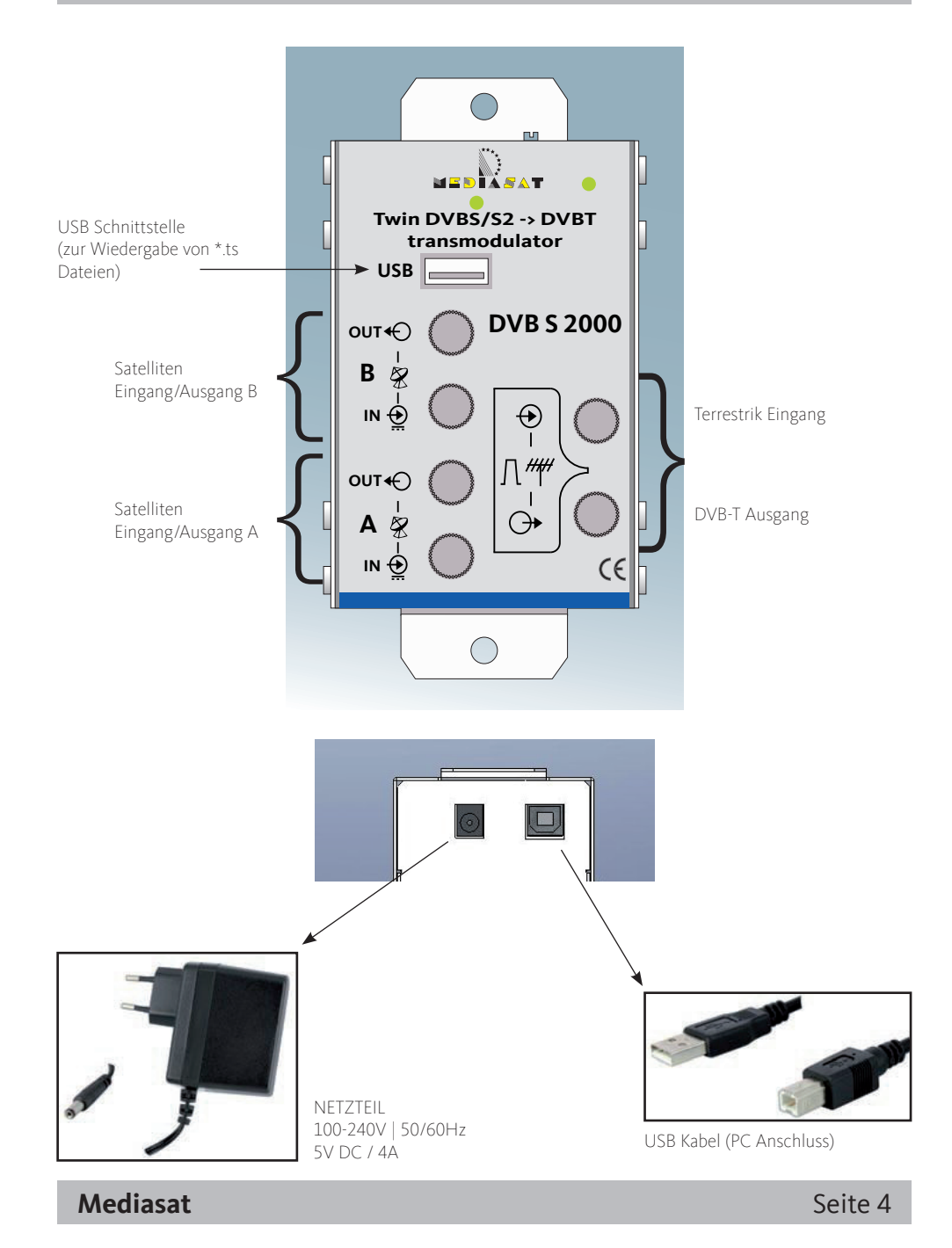

#### **Bedeutung der LED-Anzeige auf den TRM2X2**

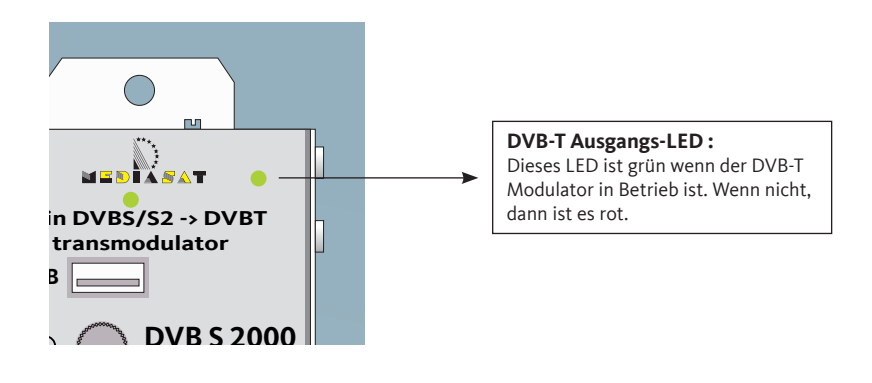

#### **SAT Eingangs-LED:**

Dieses LED führt eine Sequenz von 6 Zyklen aus, entsprechend den verschiedenen Funktionen des Moduls.

- 1. USB (rot wenn kein USB-Stick angeschlossen ist)
- 2. Clock (rot wenn kein SAT-Signal angeschlossen ist)
- 3. Tuner Eingang A (grün wenn das Signal des konfigurierten Transponders eingehängt wird, rot bei schlechtem Signal oder falscher Konfiguration)
- 4. Tabellenanalyse auf Eingang A (grün wenn fertig / rot nicht fertig)
- 5. Tuner Eingang B (grün wenn das Signal des konfigurierten Transponders eingehängt wird, rot bei schlechtem Signal oder falscher Konfiguration)
- 6. Tabellenanalyse auf Eingang B (grün wenn fertig / rot nicht fertig)

#### **1. Installation der Software DVB P100**

Die Software DVB P100 befindet sich auf der mitgelieferten CD. Sie können sie auch von unserer Website www.mediasat.com herunterladen.

Nach der Installation starten Sie die DVB P100 Software. Sie finden den neuen Ikon in der Liste der Programme im Startmenü Ihres PC.

#### **WICHTIG**

Schließen Sie Die Kompakt-Kopfstelle DVB S2000 erst nach der Installation von DVB P100 an den PC an. Das benötigte Kabel ist im Lieferumfang enthalten.

Suchen Sie im Startmenü die Software DVB P100 und öffnen Sie das Programm.

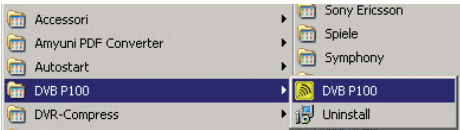

Falls das Gerät DVB S200 richtig mit ihrem PC verbunden ist, erscheint folgendes Menü auf ihrem Bildschirm.

Erscheint dieses Fenster nicht, können Sie die Verbindung neu herstellen, indem Sie auf folgendes Symbol klicken:

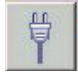

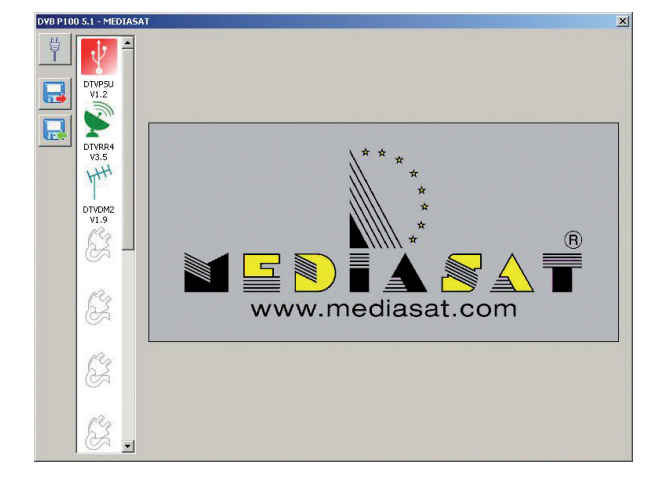

**ANMERKUNG:** nach erfolgter Verbindung zwischen dem Gerät DVB S2000 und ihrem PC und eine Internetverbindung besteht, überprüft die Software, ob die letzte Firmware-Version im Modul installiert ist. Falls nicht wird diese installiert. Eine Meldung "Update des Moduls" erscheint auf ihrem Bildschirm. Bitte warten Sie, bis das Update beendet ist und trennen Sie keinesfalls die USB- oder Netzteil-Verbindung.

Klicken Sie auf diese Symbole um die Parameter des Moduls anzusehen:

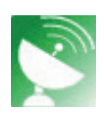

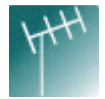

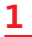

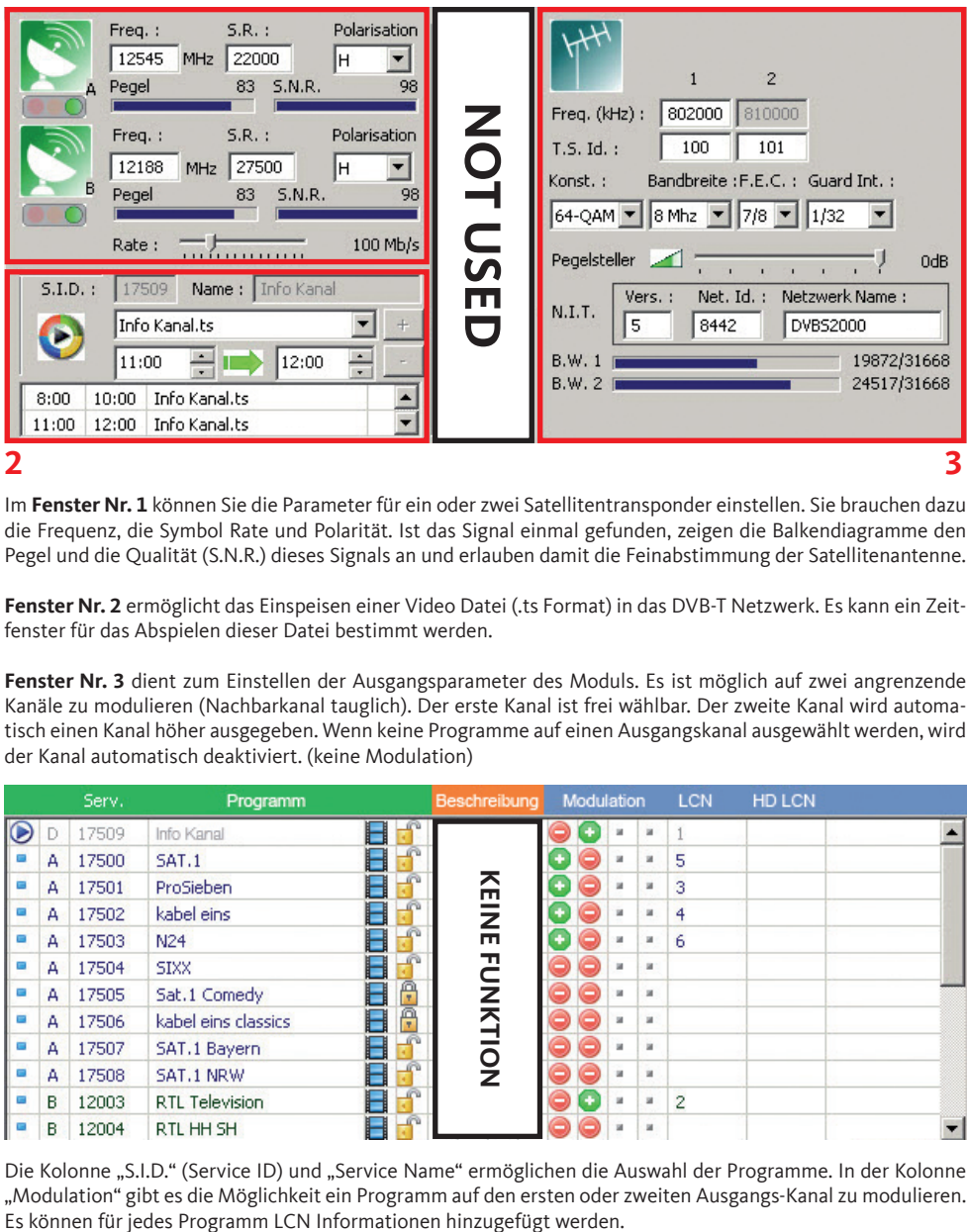

Im **Fenster Nr. 1** können Sie die Parameter für ein oder zwei Satellitentransponder einstellen. Sie brauchen dazu die Frequenz, die Symbol Rate und Polarität. Ist das Signal einmal gefunden, zeigen die Balkendiagramme den Pegel und die Qualität (S.N.R.) dieses Signals an und erlauben damit die Feinabstimmung der Satellitenantenne.

**Fenster Nr. 2** ermöglicht das Einspeisen einer Video Datei (.ts Format) in das DVB-T Netzwerk. Es kann ein Zeitfenster für das Abspielen dieser Datei bestimmt werden.

**Fenster Nr. 3** dient zum Einstellen der Ausgangsparameter des Moduls. Es ist möglich auf zwei angrenzende Kanäle zu modulieren (Nachbarkanal tauglich). Der erste Kanal ist frei wählbar. Der zweite Kanal wird automatisch einen Kanal höher ausgegeben. Wenn keine Programme auf einen Ausgangskanal ausgewählt werden, wird der Kanal automatisch deaktiviert. (keine Modulation)

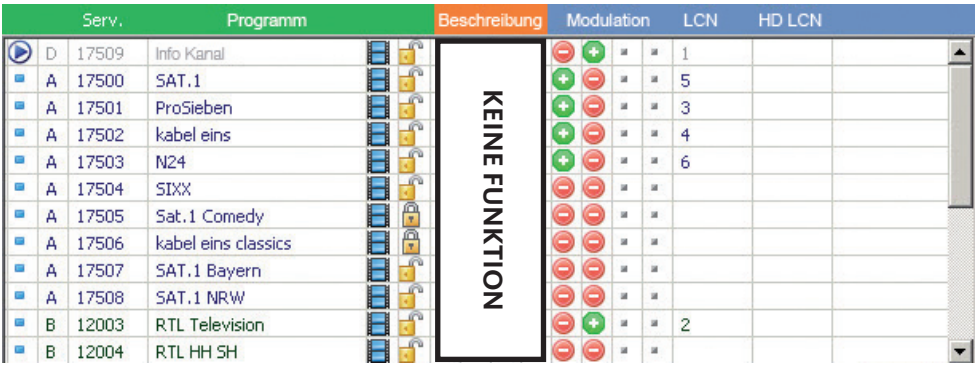

Die Kolonne "S.I.D." (Service ID) und "Service Name" ermöglichen die Auswahl der Programme. In der Kolonne "Modulation" gibt es die Möglichkeit ein Programm auf den ersten oder zweiten Ausgangs-Kanal zu modulieren.<br>Es können für iedes Programm LCN Informationen hinzugefügt werden.

#### **2. Einstellen des Sattransponders**

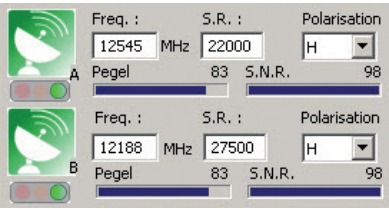

Sie können zwei Sattransponder von ein oder zwei Satelliten einstellen. Bitte beachten Sie die Stromaufnahme der LNB's, um eine Überlastung der Stromversorgung des Moduls zu vermeiden. (Maximale Stromabgabe des Moduls ist 150mA pro Eingang)

Geben Sie die Satellitenfrequenz in MHz ein.

Geben Sie die Symbol Rate ein und wählen Sie die Polarität aus.

Abhängig von der eingegebenen Frequenz und gewählten Polarisation wird automatisch 14/18V und 0/22 KHz ausgegeben.

Falls kein Signal gefunden wird, bleibt der Indikator unter dem Parabolsymbol rot.

Wenn ein Signal gefunden wird, wechselt der Indikator auf orange. Die Programme werden gesucht.

Sobald die Analyse beendet ist, wechselt der Indikator auf grün. Die Software gibt eine Liste mit allen vorhandenen Programmen aus.

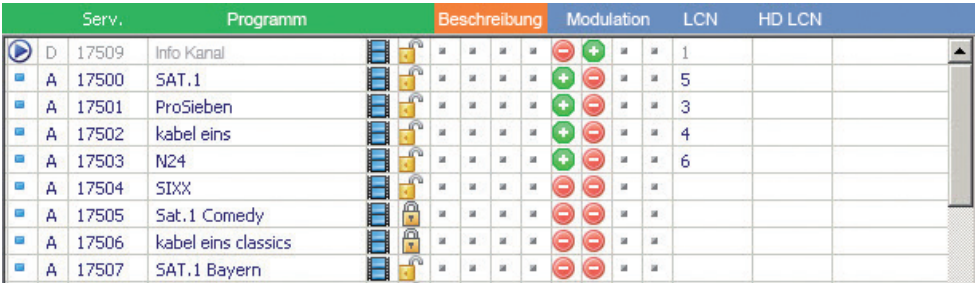

Die Programmliste gibt den Namen, den Typ (TV oder Radio) und die Verschlüsselung der Programme an. Programme des SAT A und SAT B Eingangs werden unterschieden angezeigt.

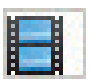

TV Programm

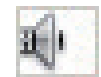

Radio Programm

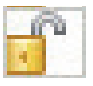

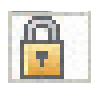

Freies Programm Verschlüsseltes Programm

#### **3. Konfiguration zur Übertragung einer Videodatei (\*.ts)**

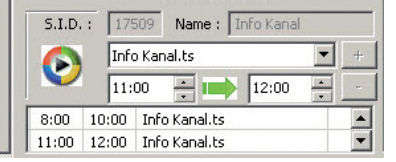

Dieser Transmodulator ermöglicht es, ein bestehendes Programm mit einer Videodatei zu ersetzen oder ein eigenes Programm mit eigenem Namen zu erstellen. Das Zeitfenster für das Video kann auch programmiert werden.

Der Transmodulator überträgt die Videodateien von einem USB Speicher, der am USB-Anschluss an der Vorderseite ange-

schlossen sein muss. Die Dateien müssen in ein \*.ts Format konvertiert werden (ein Beispiel der Parameter für die Konvertierung befindet sich auf Seite 15 (Anhang E). Benutzen Sie ein Konvertierungsprogramm, um ihre Videodatei zu editieren. (z.B. "Ojosoft Total Video Converter" oder "Moyea PPT to Video Converter Edu Edition".)

Ist das USB Speichergerät erst einmal angeschlossen, können Sie ihre Datei mit der Software auswählen. Startund Stopzeiten müssen angegeben werden.

Jetzt müssen Sie entscheiden, ob Sie ein eigenes Programm kreieren wollen, oder ob Sie ein bestehendes Programm mit ihrer Video Datei ersetzen wollen.

A) Eigenes Programm kreieren: in das "S.I.D." Feld geben Sie eine Nummer ein, die sich von der "S.I.D." Nummer aus der Programmliste unterscheidet. In diesem Fall wird das Feld "Name" editierbar und Sie können ihren eigenen Namen eintragen (z.B. Info Kanal). Jetzt können Sie die Start- und Stopzeiten des Videos eingeben. Klicken Sie auf den "+" Knopf und das Video wird der Liste hinzugefügt. Weitere \*.ts Dateien können beliebig hinzugefügt werden.

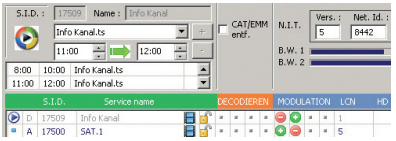

Das Resultat sollte wie im obenstehenden Bild aussehen. Ein Programm namens Info Kanal wurde zur Programmliste hinzugefügt. Dieses Programm können Sie jetzt im Ausgang einfügen.

B) Ein Programm mit ihrem Video ersetzen: geben Sie in das "S.I.D." Feld dieselbe Nummer ein, die dem Programm zugewiesen wurde. Zum Beispiel wenn Sie das Programm SAT.1 ersetzen wollen, geben Sie in das "S.I.D." Feld 17500 ein und klicken dann auf den "+" Knopf.

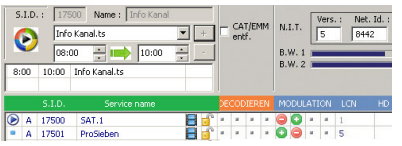

Das Symbol **erscheint neben dem Programm SAT.1** das heißt, dass dieses Programm während des eingegebenen Zeitfensters durch die \*.ts Datei ersetzt wird.

#### **4. Ausgangskonfiguration (DVB-T twin Modulator)**

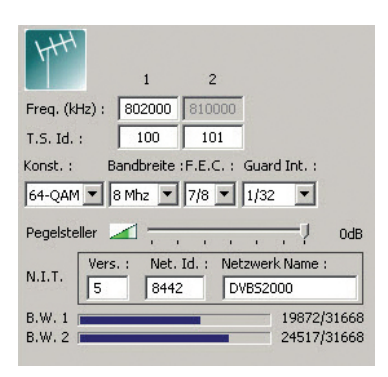

Geben Sie hier die verschiedenen Daten ein:

- **• Freq. (KHz):** Ausgangsfrequenz (durch Eingeben der ersten Ausgangsfrequenz wird automatisch der zweite Kanal definiert (Nachbarkanal: +8 MHz)
- **• T.S. ID:** geben Sie eine Nummer ein **WICHTIG: Diese Nummern dürfen in der Installation nur einmal vorhanden sein. Wenn Sie mehrere DVB S2000 verwenden, sollten alle T.S. IDs unterschiedlich sein.**
- **• Konst.:** Konstellation (QPSK, 16 QAM oder 64 QAM).
- **• Bandbreite:** wählen Sie die Bandbreite
- **• F.E.C.:** 1/2, 2/3, 3/4, 5/6, 7/8
- **• Guard Int.:** 1/4, 1/8, 1/16, 1/32

**WICHTIG:** Die Auswahl der Konstellation, F.E.C. und Guard Interval bestimmen die maximal erhältliche Datenrate des DVB-T Modulators (siehe Anhang B). Diese Datenrate begrenzt die Anzahl von Programmen, die man an den Ausgangskanal hinzufügen kann. Die maximale Datenrate ist 31.668 Kbit/s. Man erreicht diese Rate bei einer Konstellation von 64QAM, einer F.E.C. von 7/8 und einem "Guard Interval" von 1/32. Das obenstehende Bild zeigt die aktuelle benötigte Datenrate (19872) im Bezug zur maximalen Datenrate (31668).

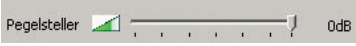

#### **Einstellung des Ausgangspegels:**

Der Ausgangspegel kann zwischen 98 dBμV (Pegelsteller 0 dB) und 69 dBμV (Pegelsteller -29 dB eingestellt werden.

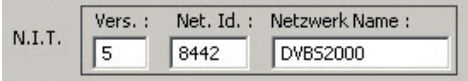

- **• Version:** die NIT Version kann frei eingegeben werden.
- **• Net ID:** zeigt den Landesursprung des Kanals an. Zum Beispiel um einen deutschen Kanal anzudeuten, sollte die Netzwerk ID den Wert 8468 bekommen (Anhang C). Diese Nummer ist sehr wichtig, wenn es um die LCN (logical channel numbering) geht. Zu jedem Programm kann man ein LCN zuweisen. Dieses wird vom Empfänger oder Fernseher verwendet, um die Programme beim suchen richtig zu ordnen.
- **• Netzwerk Name:** hier können Sie einen beliebigen Namen eingeben.

#### **5. Hinzufügen von Programmen zum Ausgangskanal**

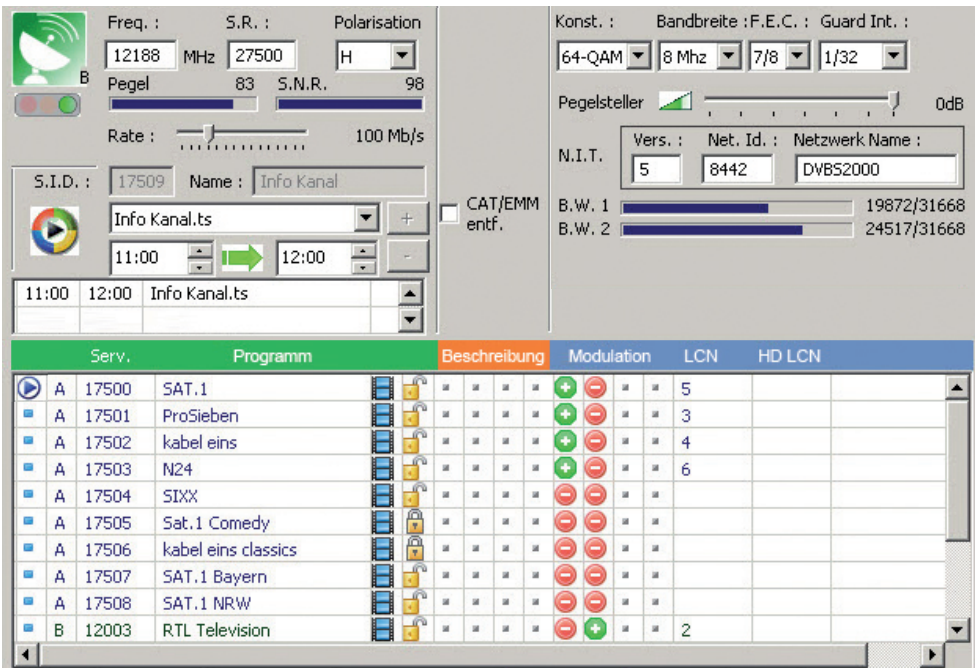

In der Kolonne "Modulation" befinden sich zwei verschiedene Symbole:

Dieses Symbol gibt an, dass das Programm auf den entsprechenden Ausgang moduliert wird.

Dieses Symbol gibt an, dass das Programm NICHT auf den entsprechenden Ausgang moduliert wird.

Wechseln Sie zwischen diesen zwei Zuständen, indem Sie auf das Symbol doppelklicken. Nachdem das Programm hinzugefügt ist, ist es möglich eine LCN Nummer zuzuweisen. Wenn kein Programm auf einen Ausgangskanal definiert ist, wird der Kanal deaktiviert. Wenn Sie die Satellitenfrequenz ändern, bleiben die Programme, die Sie vorher angegeben haben in der Liste. Wird ein "?" angezeigt, so entfernen Sie dies durch doppelklicken auf das grüne Symbol.

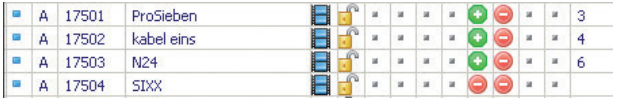

Wenn ein Programm zum Ausgangskanal hinzugefügt wird, erhöht dies die Datenrate. Die verwendete Datenrate ist nicht konstant, somit wird geraten, nicht mehr als 85% der maximalen Datenrate zu belegen. Im Beispiel ist die maximale Datenrate 31668 Kbit/s, somit sollte nicht mehr als 27000 Kbit/s belegt werden. So kann eine Überschreitung der Datenrate vermieden werden, die als "Mosaikeffekt" auf dem Bildschirm sichtbar werden würde.

### **Anhang A:** Frequenzen und Ausgangskanäle

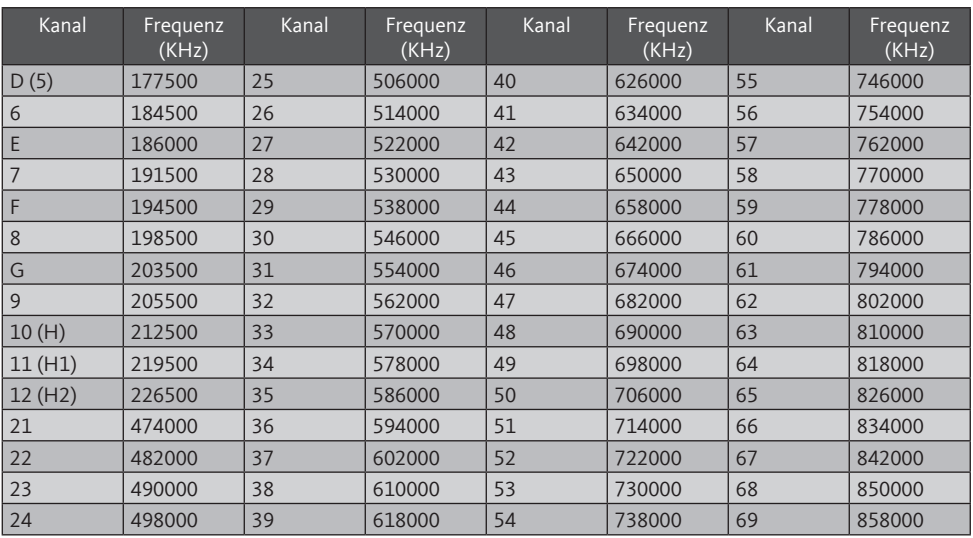

# **Anhang B:** Konstellation und maximale Datenrate

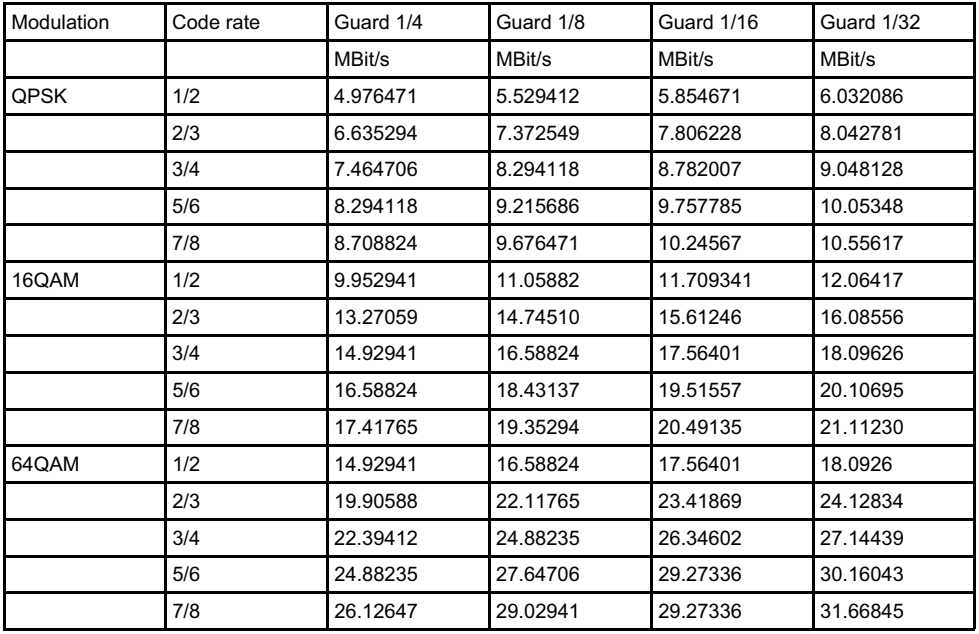

### **Anhang C:** Netzwerk ID

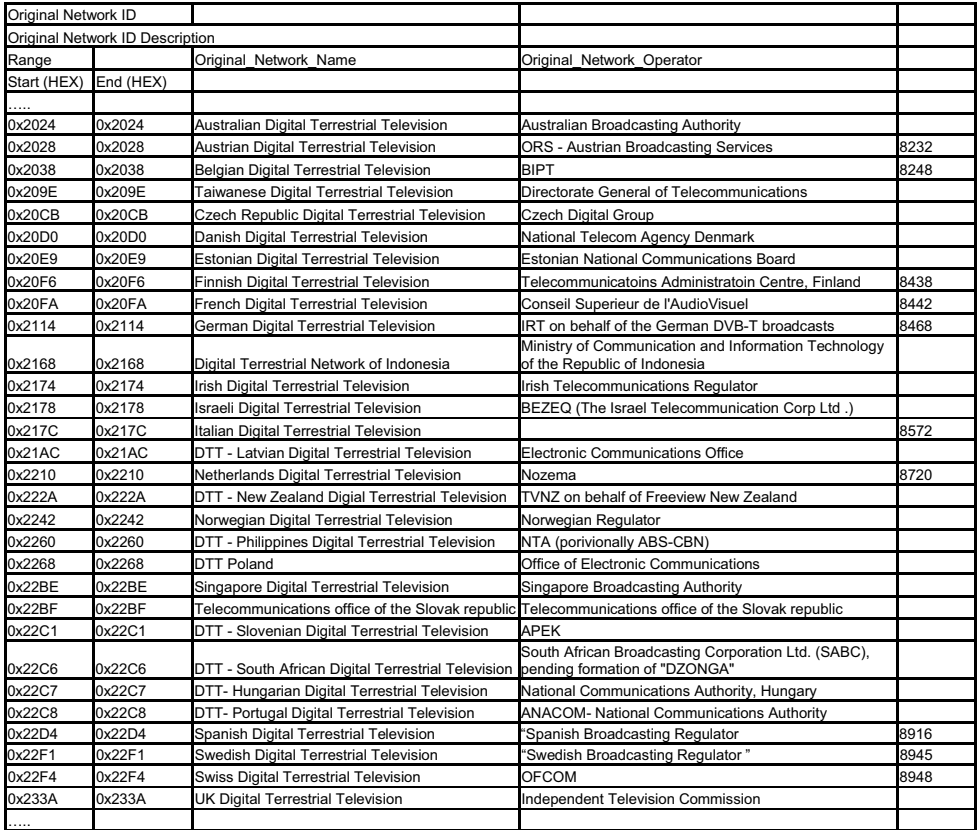

# **Anhang D:** Technische Daten

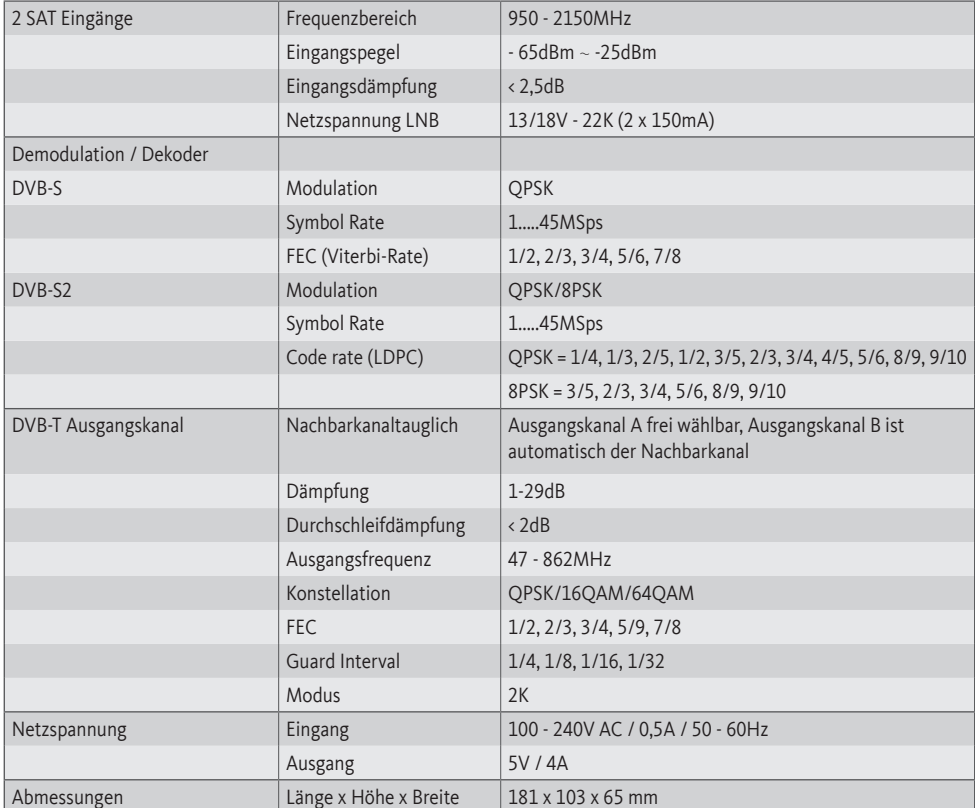

### **Anhang E:** Parameter zur Konversion der .ts Datei

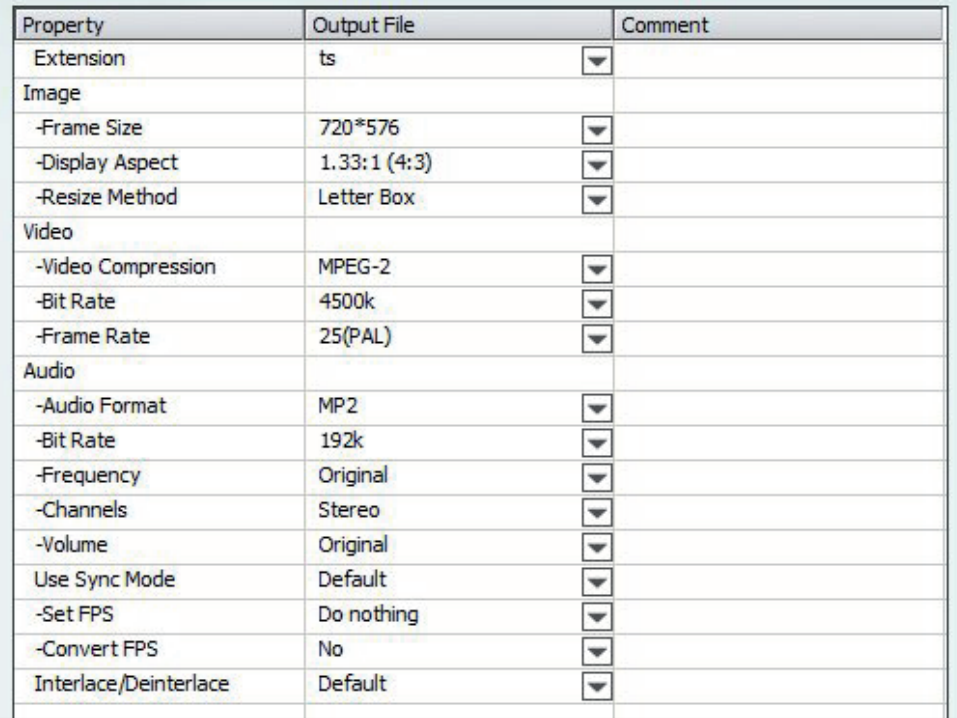

#### **Garantie**

Der Hersteller garantiert, dass dieses Produkt bei normalem Gebrauch für einen Zeitraum von vierundzwanzig Monaten frei von Verarbeitungs- und Materialfehlern ist, vorausgesetzt, die Betriebs- und Wartungsanweisungen werden strikt befolgt. Die Garantiezeit beginnt mit dem Kauf des Gerätes beim Fachhändler.

#### **Garantiebestimmungen**

- 1. Die Garantie beschränkt sich auf Material-, sowie Verarbeitungsfehler. Hiervon ausgeschlossen sind:
	- periodische Kontrollen, Einstellungen, Software-Updates, Wartung oder Konversion, Austausch von Teilen die einer natürlichen Abnutzung unterworfen sind;
	- Schäden die durch Unfälle, Unachtsamkeit, Modifikationen, unsachgemäße Handhabung, sowie nicht normgerechte Installation hervorgerufen wurden;
	- Schäden die durch Blitzschlag, Überspannungen, Flüssigkeiten, Feuer, Krieg, Vandalenakte, falsche/ungenügende oder fehlende Erdung, ungenügende Belüftung oder andere von Lenus GmbH nicht zu verantwortende Gründe entstanden sind;
	- Schäden die durch Reparaturen seitens nicht autorisierter Werkstätten/Personen und/oder durch den Einsatz nicht originaler Ersatzteile hervorgerufen wurden;
	- Produkte von denen die Etikette mit der Seriennummer entfernt, bzw. bei denen die Seriennummer unkenntlich gemacht wurde.
	- Fahrtkosten sowie durch den Ab- und Aufbau des Gerätes entstandene Kosten.
- 2. Kosten, die während der Garantiezeit durch Reparaturen seitens nicht autorisierter Werkstätten/Personen entstehen, werden nicht erstattet.
- 3. Sämtliche Kosten, welche durch Eingriffe bzw. Forderungen entstehen, bei denen kein Defekt des Gerätes vorliegt, gehen zu Lasten des Kunden. Dies betrifft ebenso die Kosten für die Installation und die Erklärung der Funktionsweise des Produktes.
- 4. Der Händler haftet nicht für den indirekten bzw. in Folge auftretenden Verlust von Zusatzgeräten oder für Schäden an denselben.
- 5. Die Rechte des Käufers nach den jeweils geltenden nationalen Gesetzgebungen, d. h. die aus dem Kaufvertrag abgeleiteten Rechte des Käufers gegenüber dem Verkäufer wie auch andere Rechte, werden von dieser Garantie nicht angetastet. Soweit die nationale Gesetzgebung nichts anderes vorsieht, beschränken sich die Ansprüche des Käufers auf die in dieser Garantie genannten Punkte.

#### HAFTUNGSAUSSCHLUSS

Dieses Dokument basiert auf Informationen, welche zum Zeitpunkt seiner Publikation verfügbar waren. Obwohl sämtliche Anstrengungen unternommen wurden um die Genauigkeit des Inhaltes zu garantieren, sind die enthaltenen Informationen weder dazu bestimmt alle Details oder Varianten der Hardware und/oder Software zu beschreiben, noch sämtliche möglichen Eventualitäten hinsichtlich Installation und Wartung abzudecken. Der autorisierte Serviceanbieter übernimmt keine Verantwortung die Besitzer dieses Dokuments über nachträgliche Änderungen desselben zu informieren.

DIE IN DER VORLIEGENDEN BEDIENUNGSANLEITUNG ANGEFÜHRTEN EIGENSCHAFTEN UND INFORMATIONEN KÖNNEN OHNE VORANKÜNDIGUNG GEÄNDERT WERDEN.

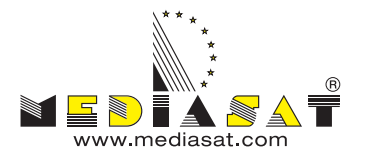

Mediasat AG Enrico-Fermi-Str. 34 | 39100 Bozen - ITALY Tel. 0471 543 777 | Fax 0471 543 740 www.mediasat.com | info@mediasat.com